## **ИНСТРУКЦИЯ ПО ПРОХОЖДЕНИЮ ТЕКУЩЕГО (ИТОГОВОГО) ТЕСТИРОВАНИЯ**

- 1. Изучить полученный материал в соответствии с категорией обучения
- 2. Приступить к тестированию в соответствии со сроками, определенными в сопроводительном письме.
- 3. Зайти в любой браузер (кроме Internet Explorer ) и перейти по ссылкам из сопроводительного письма на текущий и итоговый контроль.

## **Ссылки необходимо копировать и вводить в адресную строку браузера**

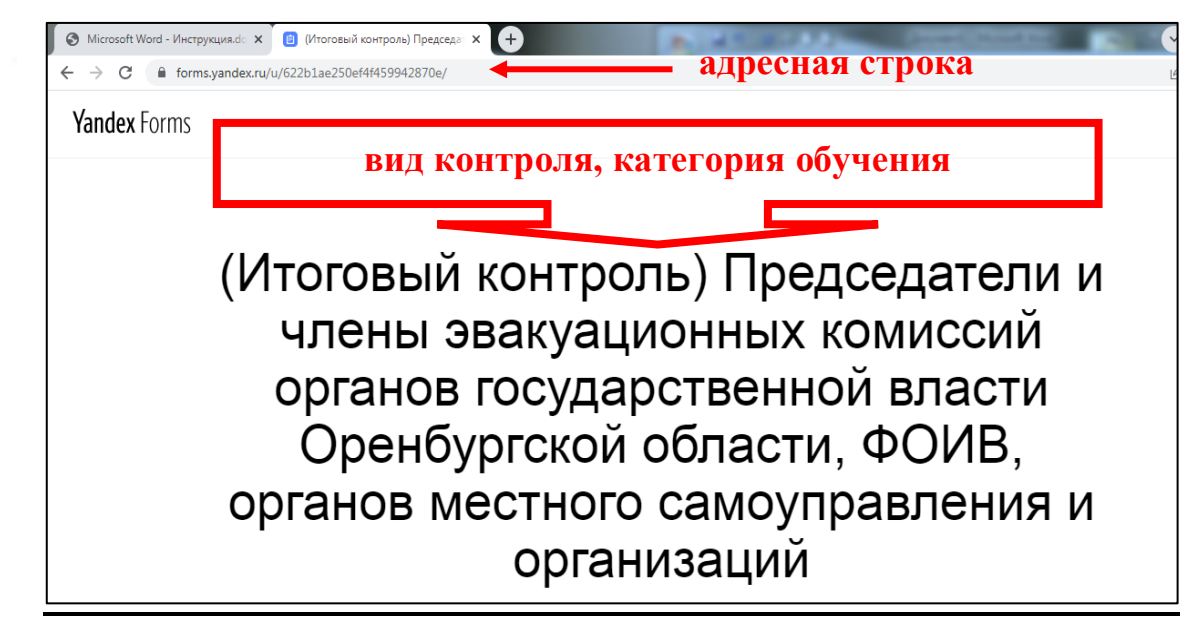

4. Обязательно заполнить адрес Вашей электронной почты, фамилию, имя, отчество **без ошибок** (Пример 1).

## органов местного самоуправления и организаций

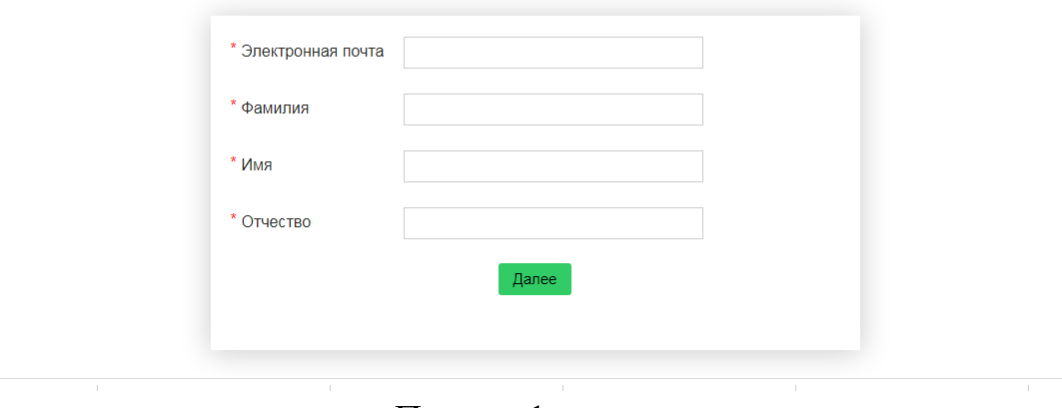

Пример 1.

5. Приступить к тестированию, обозначив правильный ответ нажатием соответствующего кружка. Если в качестве ответов предлагаются квадратики, то Вам необходимо выбрать несколько правильных вариантов (2-3) (Пример 2).

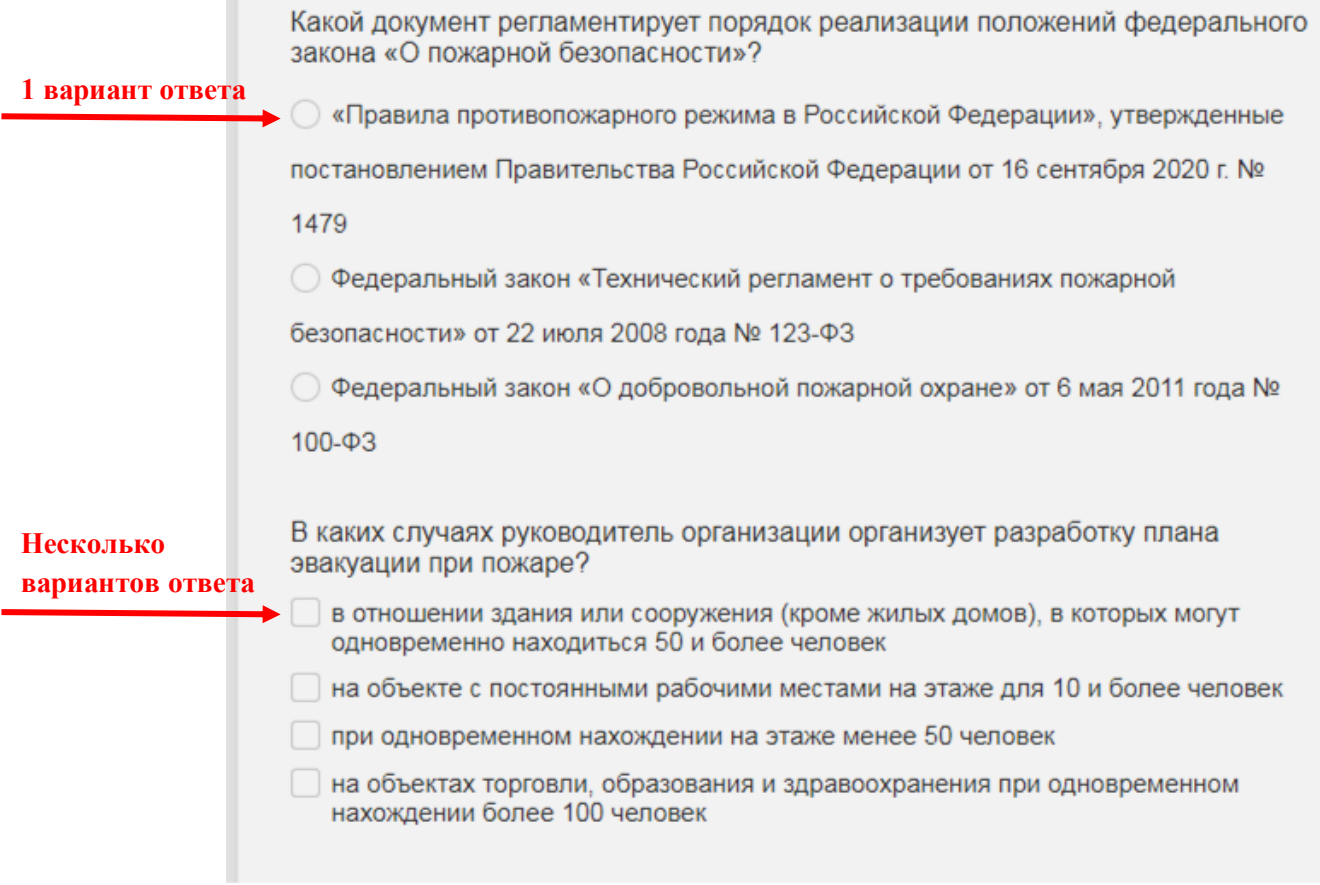

a.

Пример 2.

6. По завершению теста Вы можете посмотреть результат сдачи и при необходимости пройти тестирование еще раз (Пример 3).

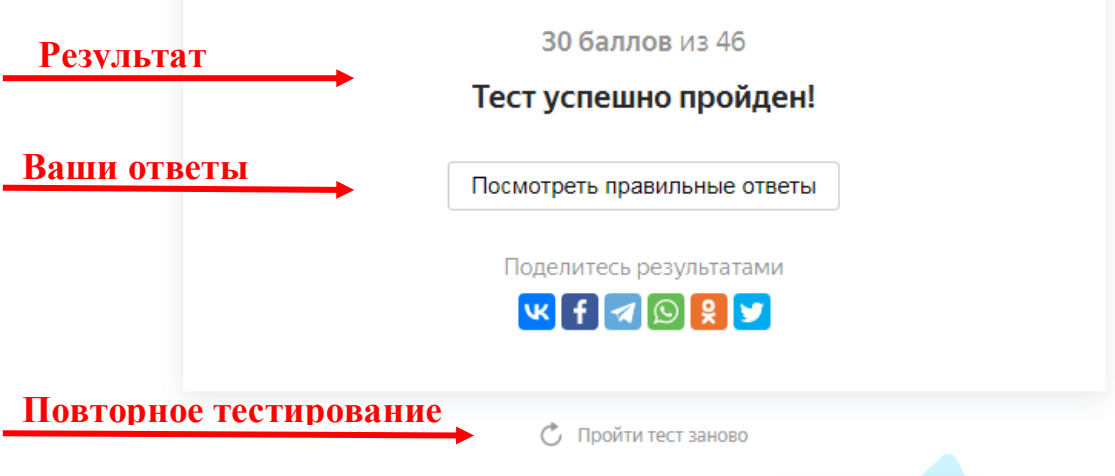

Пример 3.

- 7. Ваши результаты отслеживает мастер производственного обучения учебно-методического центра и фиксирует их.
- 8. Слушатель считается закончившим обучение при положительных результатах сдачи обоих видов контроля.